# **Dachfenster-Aussparung**

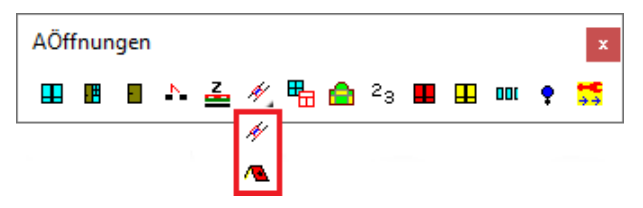

Mit diesem Befehl wird ein vorhandenes Dachfenster nachträglich in der Dach- und Sparrenschicht ausgeschnitten.

In der Planungsphase können die Dachfensterblöcke ohne Aussparung einfacher gehandhabt werden (Schieben, Löschen, Kopieren).

# **Dachfenster**

*°DachFenster: Ohne Aussparung in der Dachfläche. °DachFenster(UK-Sparren): \* BezugsHöhe[cm] = 270 \* UK = 330.005 \* OK = 410.88*

*\*?Änderung\* Mittelpunkt | Aussparung=nein| Uk | Ok | <Fertig> <F> A*

*\* ? Mit Aussparung in der Dachfläche <Nein> : J*

### Dachfenster-Aussparung

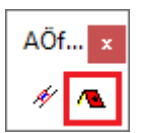

*\* ? \* Dach-Fenster-Grundriß wählen :*

## Dachaussparung definieren

Punkt (Dach) >>

Mit dem Pultdachbefehl kann über den

*\*? 0 2 3 4 6 NI \* Bitte innerhalb einer DachFläche picken :*

*\* eXit |?| Rechteck | pick=Defi | Intern | Polylinie | Wandverfolgung\* <D>:*

## Dachaussparung löschen

Punkt (Dach) >>

*\*? 0 2 3 4 6 NI \* Bitte innerhalb einer DachFläche picken :*

*\* eXit |?| Rechteck | pick=Defi | Intern | Polylinie | Wandverfolgung\* <D>:*

*eXit|Schnittmenge|Vereinigen|Abziehen|Gaubendach \* <A> : V* Wählen Sie dann die Vereinigungs-Option.

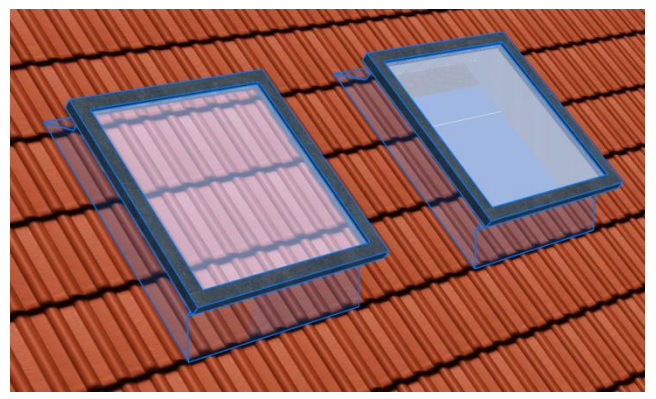

Beim Einbau legen Sie fest, ob das Dachfenster mit oder ohne Aussparung erzeugt wird.

Nachdem Sie ein Fensterobjekt ausgewählt haben wird die Aussparung in der Dach- und Sparrenschicht erzeugt.

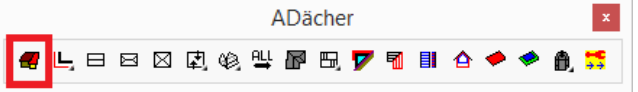

Dachbezug eine Aussparung definiert werden.

Nachdem Sie die Dachfläche ausgewählt haben, definieren Sie die Aussparungsfläche im Grundriss.

*eXit|Schnittmenge|Vereinigen|Abziehen|Gaubendach \* <A> : A* Für das Definitionsgebiet wählen Sie die Abzugs-Option.

> Mit dem Pultdachbefehl kann über den Dachbezug auch eine Aussparung gelöscht werden werden.

> Nachdem Sie die Dachfläche ausgewählt haben, definieren Sie die Vereinigungsfläche im Grundriss. Diese muss die Aussparung komplett

umschließen.